# **ITALIANO**

Grazie per aver scelto un prodotto COMUNELLO AUTOMATION.

di iniziare l'installazione ed eseguire gli interventi Il TACT-DEC permette di avere 2 modalità differenti:

Questo manuale fornisce tutte le informazioni specifiche necessarie alla conoscenza e al corretto utilizzo dell'apparecchiatura; deve essere letto attentamente e compreso all'atto dell'acquisto e consultato qualora vi siano dubbi sull'utilizzo o si debbano fare interventi di manutenzione. Il produttore si riserva il diritto di apportare eventuali modifiche al prodotto e al presente documento senza preavviso.

# AVVERTENZE

#### **DESCRIZIONE DEL PRODOTTO DESTINAZIONE D'USO**

Leggere attentamente il presente manuale prima elettricamente e protette a livello di sicurezza. come specificato dal costruttore.

Il presente manuale di installazione è rivolto L'attivazione della programmazione per inserire esclusivamente a personale professionalmente competente.

Tutto quello non espressamente previsto in queste istruzioni non è permesso.

- In particolare è importante prestare attenzione alla seguente avvertenza:
- togliere tensione prima di effettuare i collegamenti elettrici;
- verificare che l'installazione sia fuori dall'area di manovra del cancello come previsto dalle **MEMORIZZAZIONE MASTER** normative vigenti.
- E possibile effettuare collegamenti con cavi la cui Premere 2 volte il tasto CH2 del TACT DEC (vedi sulla tastiera premere un codice numerico di 4 figura 2); il relativo LED effettuerà 2 lampeggi;
	-
	- l'avvenuta memorizzazione verrà segnalata da 1
	-

#### **INSTALLAZIONE**

- Smontare il decoder togliendo la copertura come illustrato in FIG  $\Lambda$
- Svitare le apposite viti come illustrato in FIG.5
- Smontare la parte superiore come illustrato in FIG.6
- Forare il carter inferiore del decoder per il passaggio cavo in base al tipo di installazione come illustrato in FIG.7.
- Procedere come mostrato nelle figure 8-9-10-11- 12-13.

#### **CARATTERISTICHE TECNICHE**

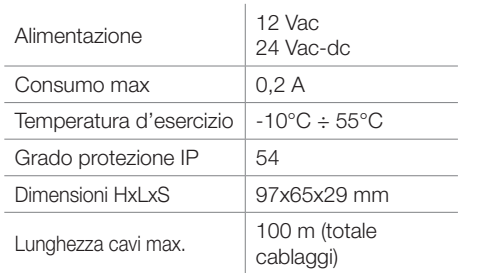

#### **COLLEGAMENTI ELETTRICI**

Effettuare i collegamenti elettrici procedendo Non possono esserci 2 master uguali nei due come illustrato in figura 9.

- 1: Alimentazione 24VAC-DC
- 2: Alimentazione 0 V
- 3: Comune di contatto di comando CH1
- 4: Uscita contatto di comando CH1
- 5: Comune di contatto di comando CH2
- 6: Uscita contatto di comando CH2

7+: Alimentazione TACT/ TACT CARD 12 VDC 8A: Linea di comunicazione A 9B: Linea di comunicazione B 10-: Alimentazione 0 V

#### **- PROGRAMMAZIONE DA TACT CARD**

- cifre seguito da  $*2$ : Es. 4321 $*2$ ; • se il codice viene memorizzato, l'avvenuta
- memorizzazione verrà segnalata da 1 BEEP lungo; • se il codice non viene memorizzato, l'errore
- verrà segnalato da 3 BEEP brevi.

segnalato da 3 BEEP brevi. Non ci sono master di default.

#### **MEMORIZZAZIONE CODICE UTENTE CANALE 1**

- **(max 250 codici utente memorizzabili su CH1)**  Esiste di fabbrica un codice di default 1111\*1 che attiva il cananle 1.
- lungo;<br>Il codice di default 1111**\***1 viene sovrascritto alla <sub>• Se il (</sub> prima memorizzazione di un nuovo codice. Il codice di default è presente solo nel canale 1.

Se si programma con TACT o TACT CARD usando i codici MASTER (e non i pulsanti all'interno del • Passare una tessera master precedentemente DEC), è necessario attendere l'uscita dalla programmazione di un canale prima di passare alla • avvicinare al TACT CARD la tessera da memorizzazione dei codici sull'altro

#### **- PROGRAMMAZIONE DA TACT DEC**

- premere una volta il tasto CH1 del TACT DEC (1 se il codice non viene memorizzato, l'errore lampeggio del led);
- sulla tastiera premere un codice numerico di 4
- memorizzazione verrà segnalata da 1 BEEP del TACT DEC sarà possibile memorizzare altri lungo;
- 

#### **- PROGRAMMAZIONE DA TASTIERA TACT**

- Digitare un codice master precedentemente memorizzato (lampeggio del led rosso di entrata in programmazione);
- digitare il codice da memorizzare seguito da  $*1$ (es 4321 $*1$ );
- se il codice viene memorizzato, l'avvenuta memorizzazione verrà segnalata da 1 BEEP del led. lungo
- se il codice non viene memorizzato, l'errore verrà segnalato da 3 BEEP brevi.

#### **- PROGRAMMAZIONE DA TACT CARD**

- Passare una tessera master precedentemente memorizzata;
- avvicinare al TACT CARD la tessera da memorizzare;
- se il codice viene memorizzato, l'avvenuta **TASTIERA** memorizzazione verrà segnalata da 1 BEEP lungo; • Memorizzare il codice utente desiderato sia • se il codice non viene memorizzato, l'errore verrà segnalato da 3 BEEP brevi.

#### **INSTALLAZIONE DELL'INTERFACCIA E** Non possono esserci 2 master uguali nei due canali. **COLLEGAMENTO AI DISPOSITIVI TACT E TACT CARD**

**ATTENZIONE:** Finchè è presente il lampeggio di programmazione del LED relativo al CH1 o CH2 nel TACT DEC sarà possibile memorizzare altri codici o tessere MASTER (max 10) o UTENTE (max 250); il decoder uscirà dalla programmazione I comandi inviati dal TACT-DEC sono di tipo automaticamente dopo circa 20 secondi di impulsivo, è però possibile attivare il comando con inattività

#### **MEMORIZZAZIONE CODICE UTENTE CANALE 2**

#### **(max 250 codici utente memorizzabili su CH2)**

Se si programma con TACT o TACT CARD usando i codici MASTER (e non i pulsanti all'interno del essere smaltiti secondo le normative vigenti DEC), è necessario attendere l'uscita dalla nell'area-di-installazione. programmazione di un canale prima di passare alla Alcuni componenti potrebbero contenere memorizzazione dei codici sull'altro **- PROGRAMMAZIONE DA TACT DEC**

• Premere una vola il tasto CH1; il relativo LED

effettuerà 1 lampeggio;

#### **- PROGRAMMAZIONE DA TASTIERA TACT**

L'interfaccia TACT DEC consente il collegamento Una volta inserito un codice Master, l'entrata in di massimo 8 accessori: massimo 4 lettori di programmazione dell'interfaccia potrà essere •se il codice non viene memorizzato, l'errore prossimità TACT CARD e massimo 4 selettori a cupestita anche inviando un codice Master tramite corerà segnalato da 3 BEEP brevi. **ATTENZIONE!** I codici MASTER non effettuano cifre: Es. 4321\*1; comandi di CH1 e CH2 ma servono solo per lose il codice viene memorizzato, l'avvenuta li programmazione del LED relativo al CH1 o CH2 attivare la programmazione dei codici UTENTE.

• Digitare un codice master precedentemente memorizzato (lampeggio del led rosso di entrata in programmazione);

tastiera TACT per l'attuazione di comandi impartiti. TACT o TACT CARD.

verrà segnalato da 3 BEEP brevi.

memorizzata; memorizzare;

lungo;

verrà segnalato da 3 BEEP brevi.

inattività

**CANCELLAZIONE CODICI CH1**

acceso;

LED lampeggierà velocemente;

**CANCELLAZIONE CODICI CH2**

acceso;

LED lampeggierà velocemente;

del led.

• La comunicazione con i dispositivi TACT e TACT verrà segnalato da 3 BEEP brevi.

precedenti);

per attivare entrambi i canali.

**UOMO PRESENTE**

tenendo premuto il tasto 4.

 $*2$ (es 4321 $*2$ );

**SMALTIMENTO**

nell'ambiente.

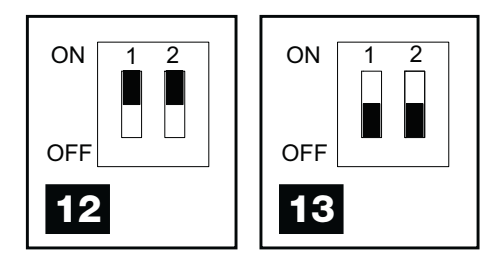

CARD avviene mediante seriale.

- somma è al massimo 100 m.
- Nel caso di cablaggi inferiori ai 30 m tenere • sul trasponder avvicinare la tessera da la configurazione di default del DIP 2 come amemorizzare come master; riportato in figura 1A.
- Nel caso di cablaggi superiori ai 30 m o nel BEEP lungo; caso si verifichino problemi di comunicazione, si  $\qquad \bullet$  se non avviene la memorizzazione, l'errore verrà consiglia di spostare il DIP 2 del primo e ultimo dispositivo come riportato in figura 1B.

L'interfaccia deve essere installata nelle immediate vicinanze dalla centrale elettronica, in questo modo le connessioni tra i dispositivi saranno garantite

nuovi codici può avvenire direttamente dalla tastiera (senza aprire nulla) digitando un codice MASTER precedentemente memorizzato oppure dal TACT CARD avvicinando una tessera MASTER precedentemente memorizzata.

È inoltre possibile memorizzare un codice MASTER mediante i pulsanti presenti direttamente nel TACT DEC dopo aver aperto la cover.

#### **MEMORIZZAZIONE MASTER CH1**

**(max 10 codici master memorizzabili su CH1)** 

#### **- PROGRAMMAZIONE DA TASTIERA TACT**

- Premere 2 volte il tasto CH1 del TACT DEC (vedi figura 2); il relativo LED effettuerà 2 lampeggi ripetuti durante il periodo di programmazione;
- sulla tastiera premere un codice a 4 cifre seguito da  $*1$  (es 4321 $*1$ );
- se il codice viene memorizzato, l'avvenuta memorizzazione verrà segnalata da 1 BEEP lungo;
- se il codice non viene memorizzato, l'errore verrà segnalato da 3 BEEP brevi.

#### **- PROGRAMMAZIONE DA TACT CARD**

- Premere 2 volte il tasto CH1 del TACT DEC (vedi
- figura 2); il relativo LED effettuerà 2 lampeggi; • sul trasponder avvicinare la tessera da
- memorizzare come master; • l'avvenuta memorizzazione verrà segnalata da 1
- BEEP lungo; • se non avviene la memorizzazione, l'errore verrà
- segnalato da 3 BEEP brevi.

Non sono presenti master di default. canali.

#### **MEMORIZZAZIONE MASTER CH2**

**(max 10 codici master memorizzabili su CH2)** 

#### **- PROGRAMMAZIONE DA TASTIERA TACT**

- Premere 2 volte il tasto CH2 del TACT DEC (vedi figura 2); il relativo LED effettuerà 2 lampeggi;
- sulla tastiera premere un codice a 4 cifre seguito da  $*2$  (es 4321 $*2$ )
- se il codice viene memorizzato, l'avvenuta memorizzazione verrà segnalata da 1 BEEP lungo;
- se il codice non viene memorizzato, l'errore

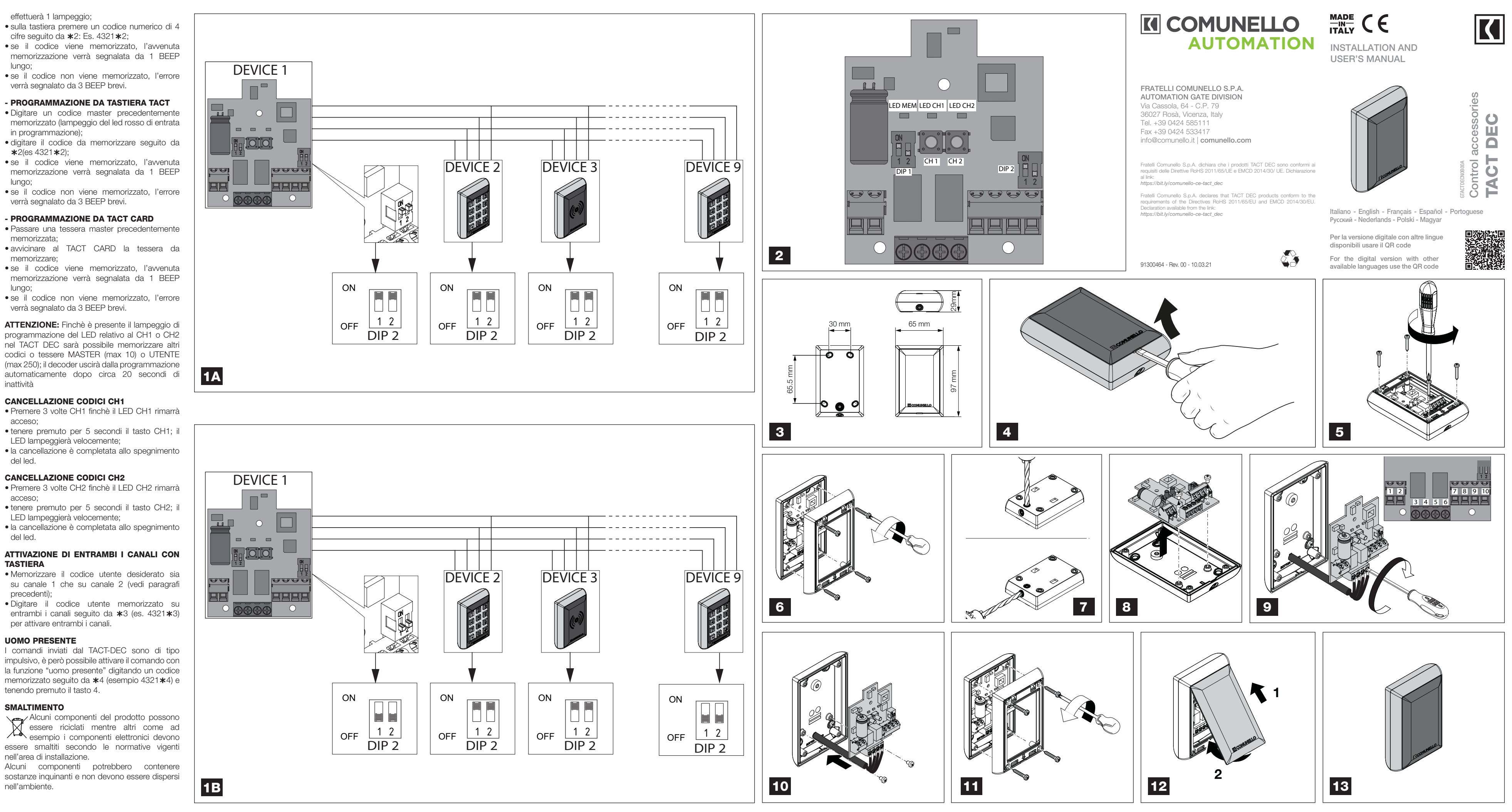

# **ENGLISH**

Thank you for choosing a COMUNELLO AUTOMATION product.

The manufacturer reserves the right to make any modifications to the item and to this document without prior notice.

This manual provides all the detailed information required for the understanding and correct use of the equipment. It must be read carefully at the time of purchase and consulted if there are any doubts regarding its use or when maintenance is required.

This installation manual is only intended for professional personnel.

# **WARNINGS**

Please read this manual carefully before beginning installation and carry out the procedures as specified by the manufacturer.

Anything not expressly included in these instructions is prohibited.

- In particular, your attention should be drawn towards the following warning:
- disconnect power before making any electrical **MASTER STORAGE** connections;
- ensure that installation is outside the operating regulations.

#### **PRODUCT DESCRIPTION AND INTENDED USE**

The TACT DEC interface allows the connection of up to 8 accessories: maximum 4 TACT CARD proximity readers and maximum 4 TACT keyboard selectors for the implementation of commands **CH1)**  given.

#### **INSTALLATION**

- Disassemble the decoder by removing the cover as shown in FIG.4
- Unscrew the screws as shown in FIG.5
- Disassemble the top as shown in FIG.6
- passage according to the type of installation as shown in FIG.7.
- Proceed as shown in figures 8-9-10-11-12-13.

#### **TECHNICAL SPECIFICATIONS**

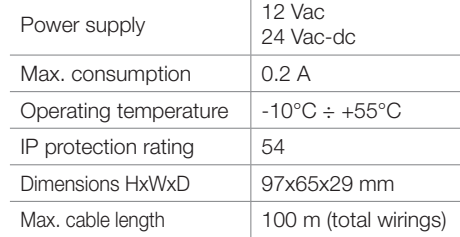

### **ELECTRICAL CONNECTIONS**

Make the electrical connections proceeding as shown in figure 9.

- Press the TACT DEC key CH1 twice (see figure 2); the corresponding LED will flash twice during the programming period;
- on the keyboard press a 4-digit code followed by  $*1$  (e.g. 4321 $*1$ );
- Drill the lower casing of the decoder for cable if the code is stored, the successful storage will be signalled by 1 long BEEP;
	- if the code is not stored, the error will be signalled by 3 short BEEPS.

- 1: 24VAC-DC power supply
- 2: Power supply 0 V
- 3: Command Contact Common Element CH1
- 4: Control contact output CH1
- 5: Common Command Contact CH2
- 6: Control contact output CH2
- 7+: TACT/ TACT CARD 12 VDC power supply
- 8A: Communication line A 9B: Communication line B
- 
- 10-: Power supply 0 V
- Communication with TACT and TACT CARD devices takes place via serial interface.
- It is possible to make connections with cables

whose sum is a maximum of 100 m.

- Press the CH1 key of the TACT DEC twice (see figure 2); the relative LED will flash twice;
- on the transponder bring closer the card to be stored as a master;
- the successful storage will be signalled by 1 long BEEP;
- if storage does not occur, the error will be signalled by 3 short BEEPS.

area of the gate as required by current CH1 and CH2 commands but are only used to **ATTENTION!** MASTER codes do not perform • on the keyboard press a 4-digit numeric code: enable USER code programming. Once a Master code has been entered, the interface programming entry can also be managed by sending a Master code via TACT or TACT CARD.

- Press the CH2 key of the TACT DEC twice (see figure 2); the relative LED will flash twice;
- on the keyboard press a 4-digit code followed by  $*2$  (e.g. 4321 $*2$ )
- if the code is stored, the successful storage will be signalled by 1 long BEEP
- if the code is not stored, the error will be signalled by 3 short BEEPS.
- In the case of wiring less than 30 m, keep the 1A.
- In case of wiring greater than 30 m or in case of if storage does not occur, the error will be communication problems, it is recommended to move DIP 2 of the first and last device as shown in figure 1B.
- stored as a master
- default configuration of DIP 2 as shown in figure the successful storage will be signalled by 1 long BEEP;
	- signalled by 3 short BEEPS.

# **CONNECTING TO TACT AND TACT CARD**  channels. **DEVICES**

There is a factory default code  $1111 \star 1$  which activates channel 1.

The default code 1111 $\star$ 1 is overwritten when a new code is first stored.

The interface must be installed in the immediate vicinity by the electronic control unit, in this way the connections between the devices will be guaranteed electrically and protected at security level.

The TACT-DEC allows to have 2 different modes: Programming to enter new codes can be activated directly from the keyboard (without opening anything) by typing a PREVIOUSLY STORED MASTER code or from the TACT CARD by approaching a previously stored MASTER card.

It is also possible to store A MASTER code using the buttons directly in the TACT DEC after opening the cover

**WARNING:** As long as the CH1 or CH2 LED programming flashes in the TACT DEC, it will be possible to store other codes or MASTER cards (max 10) or USER (max 250); the decoder will exit the programming automatically after about 20 seconds of inactivity

#### **CH1 MASTER STORAGE**

**(max 10 master codes that can be stored on** 

#### **- PROGRAMMING FROM TACT KEYBOARD**

**- PROGRAMMING FROM TACT CARD** • Pass a master card previously stored; • move the card to be stored closer to the TACT

#### **- PROGRAMMING FROM TACT CARD**

There are no default masters. There cannot be 2 identical masters in the two channels.

#### **CH2 MASTER STORAGE (max 10 master codes that can be stored on**

# **CH2)**

#### **- PROGRAMMING FROM TACT KEYBOARD**

The commands sent by the TACT-DEC are impulsive, however it is possible to activate the command with the "man present" function by typing a stored code followed by  $*4$  (example

#### **- PROGRAMMING FROM TACT CARD**

• Press the CH2 key of the TACT DEC twice (see figure 2); the relative LED will flash twice;

#### There are no default masters.

**INSTALLING THE INTERFACE AND** There cannot be 2 identical masters in the two

#### **STORING CHANNEL 1 USER CODE (max 250 user codes storable on CH1)**

The default code is only present in channel 1. If the user programmes with TACT or TACT CARD using MASTER codes (and not buttons within the DEC), it is necessary to wait for one channel to exit programming before switching to storing the codes on the other

#### **- PROGRAMMING FROM TACT DEC**

Dimensiones HxLxS 97x65x29 mm Longitud cables máx. 100 m (total

- press once key CH1 of the TACT DEC (1 LED flashing);
- $Fx$  4321 $\star$ 1
- if the code is stored, the successful storage will be signalled by 1 long BEEP;
- if the code is not stored, the error will be signalled by 3 short BEEPS.

Mando contacto común CH1 4: Salida de contacto de mando CH1 Mando contacto común CH2 6: Salida de contacto de mando CH2

<sup>T</sup>emperatura de servicio <sup>|</sup> -10°C ÷ 55°C

#### **- PROGRAMMING FROM TACT KEYBOARD**

- Type a master code previously stored (flashing of the red input LED in programming); • type the code to be stored followed by  $*1$  (e.g.
- $4321 \times 1$
- if the code is stored, the successful storage will be signalled by 1 long BEEP;
- if the code is not stored, the error will be signalled by 3 short BEEPS.

#### **INSTALACIÓN DE LA INTERFAZ Y CONEXIÓN** No hay masters predeterminados. **A DISPOSITIVOS TACT Y TACT CARD**

de la unidad de control electrónico, de esta manera las conexiones entre los dispositivos estarán garantizadas eléctricamente y protegidas

#### **- PROGRAMMING FROM TACT CARD**

- Pass a master card previously stored; • move the card to be stored closer to the TACT CARD;
- if the code is stored, the successful storage will be signalled by 1 long BEEP;
- if the code is not stored, the error will be signalled by 3 short BEEPS.

#### **STORING CHANNEL 2 USER CODE (max 250 user codes storable on CH2)**

If the user programmes with TACT or TACT CARD using MASTER codes (and not buttons within the DEC), it is necessary to wait for one channel to exit programming before switching to storing the codes on the other

#### **- PROGRAMMING FROM TACT DEC**

- Press the CH1 key one time; the relative LED will flash 1 time;
- on the keyboard press a 4-digit numeric code followed by  $\angle 2 \cdot$  Fx. 4321 $\angle 2 \cdot$
- if the code is stored, the successful storage will be signalled by 1 long BEEP;
- if the code is not stored, the error will be signalled by 3 short BEEPS.

#### **- PROGRAMMING FROM TACT KEYBOARD**

- on the transponder bring closer the card to be Type a master code previously stored (flashing of the red input LED in programming);
	- type the code to be stored followed by  $*2$  (e.g. 4321 $*2$ );

• if the code is stored, the successful storage will

• if the code is not stored, the error will be signalled

Hay un código predeterminado de fábrica 1111<sup>\*</sup>1 que activa el canal 1 El código predeterminado 1111 \* 1 se sobrescribe

be signalled by 1 long BEEP;

be signalled by 1 long BEEP;

by 3 short BEEPS.

CARD;

• if the code is stored, the successful storage will

• if the code is not stored, the error will be signalled

- pulse una vez la tecla CH1 del TACT DEC parpadeo del LED);
- en el teclado pulse un código numérico de 4 dígitos: Ej. 4321 $\star$ 1;
- si el código se almacena, el almacenamiento exitoso se indicará con 1 BIP largo;
- si el código no se almacena, el error se notificará mediante 3 BIPS cortos.

by 3 short BEEPS.

**WARNING:** As long as the CH1 or CH2 LED programming flashes in the TACT DEC, it will be

• press and hold key CH1 for 5 seconds; the LED

seconds of inactivity **CLEARING CH1 CODES**

will flash quickly:

will flash quickly:

turns off.<br>**ACTIVATING** 

on;

• the cancellation is completed when the LED

turns off.

**CLEARING CH2 CODES** • Press CH2 3 times until LED CH2

remains on;

• press and hold key CH2 for 5 seconds; the LED

• the cancellation is completed when the LED

• Store the desired user code on both channel and channel 2 (see previous paragraphs); • Type the user code stored on both channels followed by  $*3$  (e.g. 4321 $*3$ ) to activate both

**KEYBOARD**

channels. **DEADMAN**

**DISPOSAL**

A number of components of the item can be recycled while others, such as  $\overline{\mathcal{A}}$  electronic components must be disposed of in accordance with the regulations in force in

the country of installation.

A number of components may contain pollutants that must not be released into the environment.

**ESPAÑOL** 

Gracias por haber elegido un producto

COMUNELLO AUTOMATION.

- Almacenar el código de usuario deseado tanto en el canal 1 como en el canal 2 (véase párrafos anteriores);
- Escriba el código de usuario almacenado en ambos canales seguido de  $*3$  (por ejemplo, 4321 \*3) para activar ambos canales.

• Press CH1 3 times until the CH1 LED remains **INSTALACIÓN** 

**BOTH CHANNELS WITH** 

Este manual proporciona toda la información específica necesaria para el conocimiento y el uso correcto del aparato; debe ser leído atentamente y comprendido en el acto de compra y consultado siempre que se tengan dudas sobre el uso o se deban realizar

operaciones de mantenimiento.

El fabricante se reserva el derecho de aportar eventuales modificaciones al producto y al

4321 $*$ 4) and holding down key 4.

presente documento sin preaviso.

Lea atentamente el presente manual antes de comenzar la instalación y realice las operaciones El presente manual de instalación está dirigido exclusivamente a personal profesionalmente

**ADVERTENCIAS** 

como especifica el fabricante.

competente.

**PREVISTO** 

Todo lo que no está específicamente previsto en

estas instrucciones no está permitido.

En particular es importante prestar atención a la

Tudo o que não esteja expressamente previsto nestas instruções não é permitido. Em particular, é importante prestar atenção a

siguiente advertencia:

• desconecte la alimentación antes de realizar las

conexiones eléctricas;

• Compruebe que la instalación está fuera del área de operación de la compuerta según lo

requerido por la normativa vigente.

possible to store other codes or MASTER cards La interfaz TACT DEC permite la conexión de hasta (max 10) or USER (max 250); the decoder will exit and accesorios: máximo 4 lectores de proximidada mandos CH1 y CH2, solo se utilizan para habilitar the programming automatically after about 20 de TACT CARD y máximo 4 selectores de teclado la programación de código de USUARIO. Una TACT para la implementación de los mandos • Desmonte el decodificador retirando la cubiert **¡ATENCIÓN!** Los códigos MASTER no realizan vez que se ha introducido un código Master, la entrada de programación de la interfaz también se puede gestionar enviando un código maestro a través de TACT o TACT CARD.

dados.

como se muestra en la FIG.4

se muestra en la FIG.5

Alimentação 24 V ca-cc 2: Alimentação 0 V

la FIG.6

Comum de contacto de comando CH1 4: Saída do contacto de comando CH1 5: Comum de contacto de comando CH2 6: Saída do contacto de comando CH2 7+: Alimentação TACT / TACT CARD 12 V CC

• Perfore la carcasa inferior del decodificador para el paso del cable de acuerdo con el tipo de instalación como se muestra en la FIG.7. • Proceda como se muestra en las figuras 8-9-

24 Vac-dc

cableados

 $\cdot$  É possível efetuar ligações com cabos soma é no máximo de 100 m.

10-11-12-13.

• No caso de cablagens inferiores a 30 mantenha a configuração padrão do DIP 2

**CARACTERÍSTICAS TÉCNICAS** Alimentación 12 Vac

Consumo máx 0,2 A

Grado de protección IP  $\frac{1}{54}$ 

**CONEXIONES ELÉCTRICAS**

Haga que las conexiones eléctricas procedan

como se muestra en la figura 9. 1: Alimentación 24VAC-DC 2: Alimentación 0 V

TACT-DEC permite ter 2 modos diferentes: A ativação da programação para inserir novos canais. códigos pode ocorrer diretamente a partir do teclado (sem abrir nada) digitando um código MASTER memorizado anteriormente ou a partir do TACT CARD, aproximando-se um cartão MASTER memorizado anteriormente.

7+: Alimentación TACT/ TACT CARD 12 VDC

8A: Línea de comunicación A 9B: Línea de comunicación B 10-: Alimentación 0 V

#### **DESCRIPCIÓN DEL PRODUCTO Y USO ALMACENAMIENTO MASTER**

TACT CARD se realiza a través de serial. • Es posible realizar conexiones con cables cuya

suma es como máximo 100 m.

• En el caso de cableados inferiores a los 30 m mantenga la configuración por defecto del DIP 2

como se muestra en la figura 1A.

• En caso de cableados superiores a los 30 m o

• Desatornille los tornillos correspondientes como • Desmonte la parte superior como se muestra en **ALMACENAMIENTO MASTER CH1 (máx. 10 códigos master que se pueden almacenar en CH1)** 

- no transponder aproxime o cartão a • a memorização bem-sucedida será sinalizada • se a memorização não ocorrer, o erro será
	-

en la figura 1B.

• no teclado, pressione um código de 4 dígitos, seguido de  $*2$  (por ex.; 4321 $*2$ )

de forma segura.

macenada

El TACT-DEC permite tener 2 modos diferentes: La programación para introducir nuevos códigos se puede activar directamente desde el teclado (sin abrir nada) escribiendo un código MASTER previamente almacenado o desde la TACT CARD acercándose a una tarjeta MASTER previamente

> O código padrão 1111<sup>\*</sup>1 é substituído aquando da primeira memorização de um novo código. O código padrão só está presente no canal 1.

También puede almacenar un código MASTER

usando los botones directamente en el TACT DEC después de abrir la cubierta.

#### **- PROGRAMACIÓN DESDE EL TECLADO TACT**

- Pulse la tecla CH1 del TACT DEC 2 veces (véase figura 2); el LED correspondiente parpadeará 2 veces durante el período de programación;
- en el teclado, pulse un código de 4 dígitos seguido de  $*1$  (por ejemplo, 4321 $*1$ );
- si el código se almacena, el almacenamiento exitoso se indicará con 1 BIP largo;
- si el código no se almacena, el error se notificará mediante 3 BIPS cortos.

#### **- PROGRAMACIÓN DESDE LA TACT CARD**

- Pulse la tecla CH1 del TACT DEC 2 veces (véase figura 2); el LED relativo parpadeará 2 veces; • en el transpondedor, acerque la tarjeta para
- almacenarla como master; • el almacenamiento exitoso se indicará con 1 BIP
- largo;
- si el almacenamiento no se produce, el error se notificará mediante 3 BIPS cortos.
- Digite um código master previamente memorizado (piscadela do LED vermelho de entrada na programação);
- $\bullet$  digite o código a memorizar, seguido de  $\ast$ 2 (po ex. 4321 \*2);
- se o código for memorizado, a memorização bem-sucedida será sinalizada por 1 BIPE longo;
- se o código não for memorizado, o erro será sinalizado por 3 BIPES breves.

No hay masters predeterminados. No puede haber 2 masters idénticos en los dos canales.

#### **ALMACENAMIENTO MASTER CH2 (máx. 10 códigos master que se pueden almacenar en CH2)**

- Passe um cartão master previamente memorizado;
- aproxime do TACT CARD o cartão a memorizar; • se o código for memorizado, a memorização bem-sucedida será sinalizada por 1 BIPE longo;
- se o código não for memorizado, o erro será sinalizado por 3 BIPES breves.

#### **- PROGRAMACIÓN DESDE EL TECLADO TACT**

- Pulse la tecla CH2 del TACT DEC 2 veces (véase figura 2); el LED relativo parpadeará 2 veces;
- La comunicación con los dispositivos de TACT y • en el teclado pulse un código de 4 dígitos seguido de  $\star$ 2 (por ejemplo, 4321 $\star$ 2) • si el código se almacena, el almacenamiento
	- exitoso se indicará con 1 BIP largo;
	- mediante 3 BIPS cortos.
- Pressione 3 vezes o CH1 até que o LED CH1 permaneça aceso;
- Mantenha pressionada a tecla CH1 por 5 segundos; o LED piscará rapidamente;
- a anulação é concluída quando o LED se apaga.

- Memorize o código de utilizador desejado tanto no canal 1 quanto no canal 2 (veja os parágrafos anteriores);
- Digite o código de utilizador memorizado em ambos os canais, seguido de  $*3$  (por ex. 4321 **\***3) para ativar ambos os canais.

### **- PROGRAMACIÓN DESDE LA TACT CARD**

- Pulse la tecla CH2 del TACT DEC 2 veces (véase figura 2); el LED relativo parpadeará 2 veces;
- en el caso en que se verifiquen problemas de comunicación, se recomienda mover el DIP 2 del primer y último dispositivo como se muestra • en el transpondedor, acerque la tarjeta para almacenarla como master;
	- el almacenamiento exitoso se indicará con 1 BIP largo;
	- si el almacenamiento no se produce, el error se notificará mediante 3 BIPS cortos.

La interfaz debe ser instalada en las inmediaciones canales. No puede haber 2 masters idénticos en los dos **TACT**

> Alguns componentes do produto podem ser reciclados, enquanto outros, como por ex. os componentes eletrónicos, devem ser eliminados de acordo com as normas em vigor no local de instalação.

#### **ALMACENAMIENTO DEL CÓDIGO DE USUARIO DEL CANAL 1 (máximo 250 códigos almacenables en CH1)**

cuando se almacena por primera vez un nuevo código.

El código predeterminado solo está presente en el canal 1.

Si programa con TACT o TACT CARD usando códigos MASTER (y no botones dentro del DEC), debe esperar a que un canal salga de la programación antes de cambiar a almacenar los códigos en el otro

#### **- PROGRAMACIÓN DESDE TACT DEC**

• si el código no se almacena, el error se notificará programación antes de cambiar a almacenar los Si programa con TACT o TACT CARD usando códigos MASTER (y no botones dentro del DEC), debe esperar a que un canal salga de la códigos en el otro

#### **- PROGRAMACIÓN DESDE EL TECLADO TACT**

- Escriba un código master previamente almacenado (parpadeo del LED de entrada rojo en la programación);
- escriba el código a almacenar seguido  $*1$ (por ejemplo, 4321 $*1$ );
- si el código se almacena, el almacenamiento exitoso se indicará con 1 BIP largo;
- si el código no se almacena, el error se notificará mediante 3 BIPS cortos.

# **- PROGRAMACIÓN DESDE LA TACT CARD**

- Pase una tarjeta master previamente almacenada;
- mueva la tarjeta para almacenarla más cerca de la TACT CARD;
- si el código se almacena, el almacenamiento exitoso se indicará con 1 BIP largo;
- si el código no se almacena, el error se notificará mediante 3 BIPS cortos.

**ATENCIÓN:** Mientras la programación LED CH1 o CH2 parpadee en el TACT DEC será posible almacenar otros códigos o tarjetas MASTER (máx. 10) o USUARIO (máx. 250); el decodificador saldrá de la programación automáticamente después de unos 20 segundos de inactividad

#### **ALMACENAMIENTO DEL CÓDIGO DE USUARIO DEL CANAL 2**  (máximo 250 códigos de **almacenables en CH2)**

#### **- PROGRAMACIÓN DESDE TACT DEC**

- Pulse la tecla CH1 una vez; el LED relativo parpadeará 1 vez;
- en el teclado pulse un código numérico de 4 dígitos seguido de  $*2$ : Ei. 4321 $*2$
- si el código se almacena, el almacenamient exitoso se indicará con 1 BIP largo;
- si el código no se almacena, el error se notificará mediante 3 BIPS cortos.

- Escriba un código master previamente en la programación);
- escriba el código a almacenar seguido de documento sem aviso prévio.  $\angle 2$ (por ejemplo, 4321 $\angle 2$ );
- si el código se almacena, el almacenamiento **AVISOS** exitoso se indicará con 1 BIP largo;
- si el código no se almacena, el error se notificará mediante 3 BIPS cortos.

#### **- PROGRAMACIÓN DESDE LA TACT CARD**

- Pase una tarjeta master previamente almacenada;
- mueva la tarjeta para almacenarla más cerca de la TACT CARD;
- si el código se almacena, el almacenamiento exitoso se indicará con 1 BIP largo;
- si el código no se almacena, el error se notificará mediante 3 BIPS cortos.

#### **ATENCIÓN:** Mientras la programación LED CH1

o CH2 parpadee en el TACT DEC será posible almacenar otros códigos o tarjetas MASTER (máx. 10) o USUARIO (máx. 250); el decodificador saldrá de la programación automáticamente después de unos 20 segundos de inactividad

#### **CANCELACIÓN CÓDIGOS CH1**

- Pulse CH1 3 veces hasta que el LED CH1 permanezca encendido;
- Mantenga pulsada la tecla CH1 durante 5 segundos; el LED parpadeará rápidamente;
- la cancelación se completa cuando el LED se apaga.

#### **CANCELACIÓN CÓDIGOS CH2**

- Pulse CH2 3 veces hasta el LED CH2 permanecerá encendido;
- Mantenga pulsada la tecla CH2 durante : segundos; el LED parpadeará rápidamente;
- la cancelación se completa cuando el LED se apaga.

almacenado (parpadeo del LED de entrada rojo O fabricante reserva-se o direito de realizar eventuais alterações no produto e neste

#### **ACTIVACIÓN DE AMBOS CANALES CON TECLADO**

#### **HOMBRE PRESENTE**

Los mandos enviados por el TACT-DEC son impulsivos, sin embargo, es posible activar el comando con la función "hombre presente" escribiendo un código almacenado seguido de \*4 (ejemplo 4321\*4) y manteniendo pulsada la tecla 4.

#### **ELIMINACIÓN**

Algunos componentes del producto pueden reciclarse mientras otros, como por ejemplo los componentes electrónicos, deben eliminarse según las normativas vigentes en el área de instalación.

Algunos componentes podrían contener sustancias contaminantes y no deben ser liberados en el medio ambiente.

# **PORTOGUESE**

Obrigado por ter escolhido um produto COMUNELLO AUTOMATION.

Este manual fornece todas as informações específicas necessárias para conhecer e usar corretamente o equipamento; ele deve ser lido com atenção e entendido no momento da compra

uso do aparelho ou quando for necessário fazer intervenções de manutenção.

Leia este manual com atenção antes de iniciar a instalação e execute as operações conforme especificado pelo fabricante.

Este manual de instalação está destinado exclusivamente a pessoal profissionalmente competente.

seguinte aviso:

• corte a tensão antes de efetuar as ligações

elétricas;

• verifique que a instalação esteja fora da área de manobra do portão, conforme previsto pelas

normas em vigor.

**DESCRIÇÃO DO PRODUTO E USO PREVISTO** A interface TACT DEC permite a ligação do máximo de 8 acessórios: no máximo 4 leitores de proximidade de TACT CARD e no máximo 4 seletores de teclado TACT para a implementação

dos comandos dados. **INSTALAÇÃO** 

• Desmonte o descodificador retirando a cobertura conforme mostrado na FIG. 4 • Desaparafuse os parafusos apropriados

conforme mostrado na FIG. 5

• Desmonte a parte superior conforme mostrado

na FIG. 6

• Perfure o cárter inferior do descodificador para passagem do cabo de acordo com o tipo de instalação, conforme mostrado na FIG. 7. • Proceda conforme mostrado nas figuras 8-9-

10-11-12-13.

**CARATERÍSTICAS TÉCNICAS** Alimentação 12 Vac

Consumo máx. 0,2 A

24 Vac-dc

Temperatura de

funcionamento -10 °C ÷ 55 °C

Grau de proteção IP 54

Dimensões AxLxP 97x65x29 mm

Comprimento máx. dos

cabos

100 m (total de cablagens)

**LIGAÇÕES ELÉTRICAS**

Efetue as ligações elétricas procedendo conforme

mostrado na figura 9.

8A: Linha de comunicação A 9B: Linha de comunicação B 10-: Alimentação 0 V

• A comunicação com os dispositivos de TACT e

TACT CARD ocorre via serial.

conforme mostrado na figura 1A.

recomenda-se deslocar o DIP 2 do primeiro e do último dispositivo conforme mostrado na

figura 1B.

#### **INSTALAÇÃO DA INTERFACE E LIGAÇÃO AOS DISPOSITIVOS TACT E TACT CARD**

A interface deve ser instalada nas imediatas proximidades da unidade de controlo eletrónica, desse modo, as conexões entre os dispositivos estarão eletricamente garantidas e protegidas em

segurança.

através dos botões presentes diretamente no TACT DEC depois de ter aberto a tampa.

**MEMORIZAÇÃO MASTER**

**ATENÇÃO!** Os códigos MASTER não executam comandos CH1 e CH2, mas são usados apenas para ativar a programação dos códigos UTILIZADOR. Uma vez inserido um código Master, a entrada na programação da interface também pode ser gerida enviando um código Master via TACT ou TACT CARD.

# **MEMORIZAÇÃO MASTER CH1**

**(máx. 10 códigos master que podem ser** 

## **PROGRAMAÇÃO A PARTIR DO TECLADO**

**memorizados em CH1)** 

**TACT**

• Pressione 2 vezes a tecla CH1 do TACT DEC (veja a figura 2); o LED relativo efetuará 2 piscadelas repetidas durante o período de

programação;

- caso se verifiquem problemas de comunicação, Pressione 2 vezes a tecla CH2 do TACT DEC (veja a figura 2); o LED relativo efetuará 2 piscadelas;
	- no transponder aproxime o cartão a ser memorizado como master;
	- a memorização bem-sucedida será sinalizada por 1 BIPE longo;
	- $\bullet$  se a memorização não ocorrer, o erro sinalizado por 3 BIPES breves.

• no teclado, pressione um código de 4 dígitos, seguido de  $*1$  (por ex., 4321 $*1$ ); • se o código for memorizado, a memorização

bem-sucedida será sinalizada por 1 BIPE longo; • se o código não for memorizado, o erro será

sinalizado por 3 BIPES breves.

### **- PROGRAMAÇÃO A PARTIR DO TACT CARD**

• Pressione 2 vezes a tecla CH1 do TACT DEC (veja a figura 2); o LED relativo efetuará 2

piscadelas;

memorizado como master;

por 1 BIPE longo;

É ainda possível memorizar um código MASTER Existe de fábrica um código padrão 11111 que ativa o canal 1.

sinalizado por 3 BIPES breves. Não existem masters padrão.

Não podem existir 2 master iguais nos dois

canais.

# **MEMORIZAÇÃO MASTER CH2**

**(máx. 10 códigos master que podem ser** 

**memorizados em CH2)** 

# **- PROGRAMAÇÃO A PARTIR DO TECLADO**

**TACT**

• Pressione 2 vezes a tecla CH2 do TACT DEC (veja a figura 2); o LED relativo efetuará 2

piscadelas;

• se o código for memorizado, a memorização bem-sucedida será sinalizada por 1 BIPE longo; • se o código não for memorizado, o erro será

# **- PROGRAMACIÓN DESDE EL TECLADO** e consultado quando houver dúvidas sobre o · No caso de cablagens superiores a 30 m ou **- PROGRAMAÇÃO A PARTIR DO TACT CARD** - **PROGRAMAÇÃO A PARTIR DE TACT DEC**

sinalizado por 3 BIPES breves.

Não existem masters padrão.

Não podem existir 2 master iguais nos dois

#### **MEMORIZAÇÃO DO CÓDIGO DE UTILIZADOR DO CANAL 1 (máx. 250 códigos de utilizador memorizáveis**

# **em CH1)**

Se se programar com TACT ou TACT CARD utilizando os códigos MASTER (e não os botões no interior do DEC), é necessário esperar que um canal saia da programação antes de passar à memorização dos códigos no outro

# **- PROGRAMAÇÃO A PARTIR DE TACT DEC**

- pressione uma vez a tecla CH1 do TACT DEC (1 piscadela do LED);
- no teclado pressione um código numérico de 4 dígitos: Por ex., 4321**ঽ**1;
- se o código for memorizado, a memorização bem-sucedida será sinalizada por 1 BIPE longo;
- se o código não for memorizado, o erro será sinalizado por 3 BIPES breves.

### **- PROGRAMAÇÃO A PARTIR DO TECLADO TACT**

- Digite um código master previamente memorizado (piscadela do LED vermelho de entrada na programação);
- $\bullet$  digite o código a memorizar, seguido de  $\ast$ 1(por ex.  $4321 \times 1$ :
- se o código for memorizado, a memorização bem-sucedida será sinalizada por 1 BIPE longo;
- se o código não for memorizado, o erro será sinalizado por 3 BIPES breves.

# **- PROGRAMAÇÃO A PARTIR DO TACT CARD**

- Passe um cartão master previamente memorizado;
- aproxime do TACT CARD o cartão a memorizar;
- se o código for memorizado, a memorização bem-sucedida será sinalizada por 1 BIPE longo; • se o código não for memorizado, o erro será sinalizado por 3 BIPES breves.

**ATENÇÃO:** Enquanto estiver presente o piscar de tipo impulsivo, no entanto, é possível ativar de programação do LED relativo ao CH1 ou o comando com a função "homem presente" CH2 no TACT DEC, será possível memorizar outros códigos ou cartões MASTER (máx. 10) ou (por exemplo 4321\*4) e mantendo pressionada UTILIZADOR (máx. 250); o descodificador sairá a tecla 4. da programação automaticamente após cerca de 20 segundos de inatividade

#### **MEMORIZAÇÃO DO CÓDIGO DE UTILIZADOR DO CANAL 2 (máx. 250 códigos de utilizador memorizáveis**

# **em CH2)**

Se se programar com TACT ou TACT CARD utilizando os códigos MASTER (e não os botões no interior do DEC), é necessário esperar que um canal saia da programação antes de passar à memorização dos códigos no outro

- Pressione uma vez a tecla CH1; o LED relativo efetuará 1 piscadela;
- no teclado, pressione um código numérico de 4 dígitos, seguido de **\***2: Por ex., 4321**\***2;
- se o código for memorizado, a memorização bem-sucedida será sinalizada por 1 BIPE longo;
- se o código não for memorizado, o erro será sinalizado por 3 BIPES breves.

# **- PROGRAMAÇÃO A PARTIR DO TECLADO TACT**

# **- PROGRAMAÇÃO A PARTIR DO TACT CARD**

**ATENÇÃO:** Enquanto estiver presente o piscar de programação do LED relativo ao CH1 ou CH2 no TACT DEC, será possível memorizar outros códigos ou cartões MASTER (máx. 10) ou UTILIZADOR (máx. 250); o descodificador sairá da programação automaticamente após cerca de 20 segundos de inatividade

# **ANULAÇÃO DE CÓDIGOS CH1**

# **ANULAÇÃO DE CÓDIGOS CH2**

- Pressione 3 vezes o CH2 até que o LED CH2 permaneça aceso;
- Mantenha pressionada a tecla CH2 por 5 segundos; o LED piscará rapidamente;
- a anulação é concluída quando o LED se apaga.

### **ATIVAÇÃO DE AMBOS OS CANAIS COM TECLADO**

# **HOMEM PRESENTE**

Os comandos enviados pelo TACT-DEC são digitando um código memorizado, seguido de \*4

# **ELIMINAÇÃO**

Alguns componentes podem conter substâncias poluentes e não devem ser dispersos no ambiente.